ООО НПП «Политех-Автоматика»

# Программное обеспечение «Система-советчик мастеру доменной печи». Инструкция по установке экземпляра программного обеспечения

Челябинск 2024

Разработчик программного обеспечения «Система-советчик мастеру доменной печи» ООО НПП «Политех-Автоматика» имеет право вносить изменения в настоящей документ без предварительного уведомления конечного пользователя, а также вносить изменения в программное обеспечение «Система-советчик мастеру доменной печи», не отраженные в документе без предварительного уведомления конечного пользователя.

Microsoft, Windows, Excel, and Internet Explorer are trademarks of Microsoft Corporation and/or Microsoft group of companies.

## **СОДЕРЖАНИЕ**

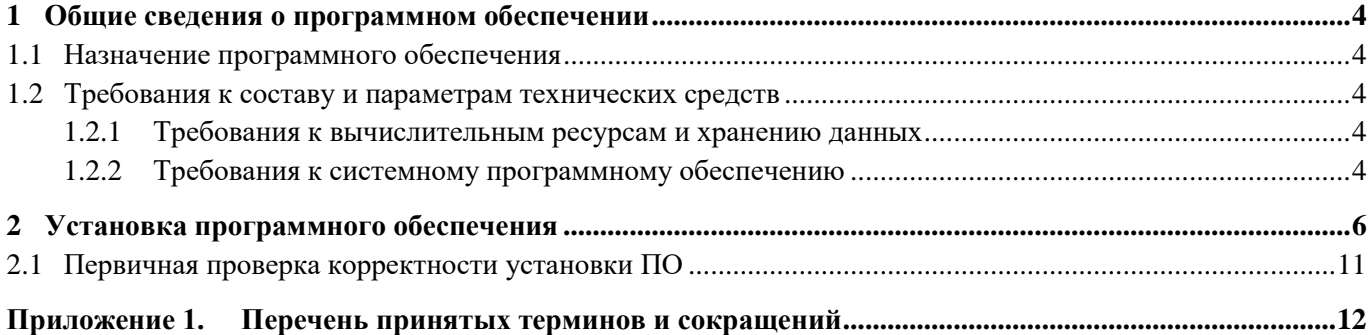

### <span id="page-3-0"></span>**1 ОБЩИЕ СВЕДЕНИЯ О ПРОГРАММНОМ ОБЕСПЕЧЕНИИ**

#### <span id="page-3-1"></span>**1.1 Назначение программного обеспечения**

Специализированное программное обеспечение «Система-советчик мастеру доменной печи»» (далее ПО) предназначено для повышения энергетической эффективности ведения доменного процесса с использованием интеллектуального анализа данных, прескриптивного управления.

#### <span id="page-3-2"></span>**1.2 Требования к составу и параметрам технических средств**

#### <span id="page-3-3"></span>1.2.1 Требования к вычислительным ресурсам и хранению данных

Требования к производительности вычислительной системы устанавливаются индивидуально для каждого случая в зависимости от вычислительной нагрузки на систему (количества измеряемых параметров, периода опроса, глубины и детальности архивирования данных), аппаратных требований системного ПО (операционной системы, СУБД) и могут отличаться от указанных в большую сторону.

Ниже приведены минимальные требования к вычислительные ресурсам, необходимым для работы ПО, а также рекомендуемые требования для типовых решений.

| N₫        | Наименование<br>вычислительного ресурса | Требования, не менее    |                                         |
|-----------|-----------------------------------------|-------------------------|-----------------------------------------|
| $\Pi/\Pi$ |                                         | минимальные             | рекомендуемые для<br>большинства систем |
|           | Процессор                               | 8 ядер $\times$ 2,4 ГГц | 24 ядер $\times$ 2,4 ГГц                |
|           | Оперативная память                      | 16 F 5                  | 36 F <sub>b</sub>                       |
|           |                                         |                         |                                         |

Табл. 1.2.1 – Требования к вычислительным ресурсам для работы серверной части ПО.

#### <span id="page-3-4"></span>1.2.2 Требования к системному программному обеспечению

Программные компоненты ПО являются 32-х разрядными *Windows*-приложениями, совместимыми с 32 х и 64-х разрядными ОС семейства *Windows NT*, начиная с *Windows 10*. Рекомендуется устанавливать серверную часть ПО на серверную ОС семейства *Windows Server*, начиная с *Windows Server 2019*.

В состав инсталляционного пакета ПО включен дистрибутива ПО «PostgreSQL для Windows» (разработчик – Постгрес Профессиональный). При установке ПО запускается дистрибутив ПО «PostgreSQL для Windows».

Для работы ПО «PostgreSQL для Windows» требуется предварительная установка распространяемого пакета компонент Microsoft Visual C++ 2019 Redistributable, который включен в дистрибутив ПО «PostgreSQL для Windows». Дистрибутив ПО «PostgreSQL для Windows» выполнит установку распространяемого пакета компонент Microsoft Visual C++ 2019 Redistributable.

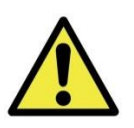

Не рекомендуется установка на сервер сторонних программных средств, не связанных с работой ПО.

Не рекомендуется использование экземпляра БД под управлением СУБД *PostgreSQL*, предназначенной для работы с ПО, совместно со сторонними программными продуктами.

## <span id="page-5-0"></span>**2 УСТАНОВКА ПРОГРАММНОГО ОБЕСПЕЧЕНИЯ**

#### **Шаг 1.**

Запустите приложение PTER\_Adviser\_Installer.exe с установочного диска АСДУ «ПолиТЭР». В открывшемся диалоговом окне [\(рис. 2.1\)](#page-5-1) нажмите кнопку «Next» («Далее»).

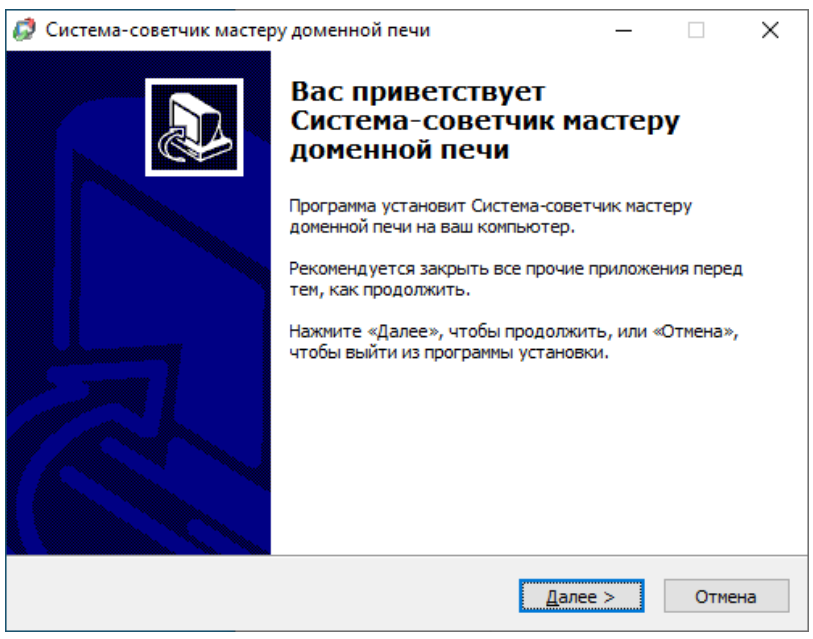

Рис. 2.1

#### <span id="page-5-1"></span>**Шаг 2.**

В следующем диалоговом окне [\(рис. 2.2\)](#page-5-2) ознакомьтесь с лицензионным соглашением. Для продолжения установки требуется принять лицензионное соглашение, выбрав пункт «Я принимаю условия соглашение» и нажав кнопку «Далее».

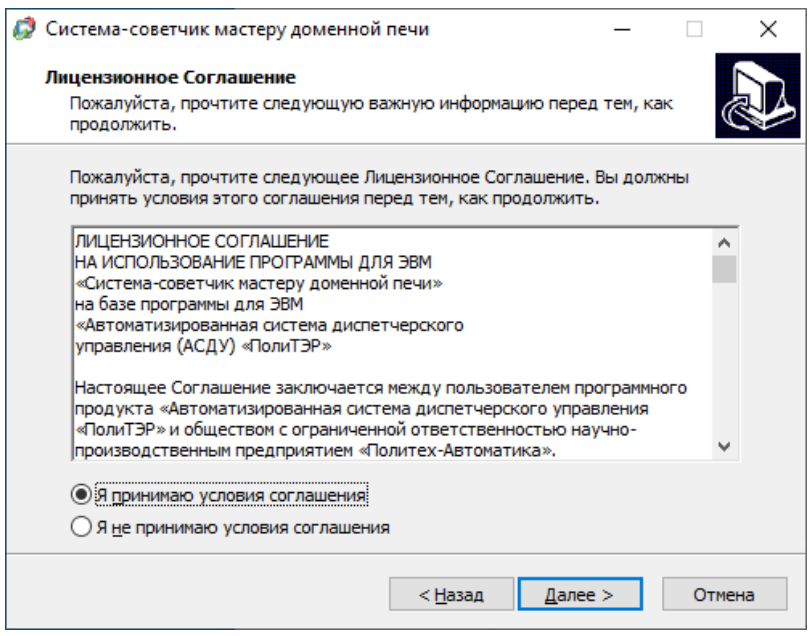

<span id="page-5-2"></span>Рис. 2.2

#### **Шаг 3.**

В следующем диалоговом окне [\(рис. 2.3\)](#page-6-0) выберите каталог, в который будет выполнена установка АСДУ «ПолиТЭР».

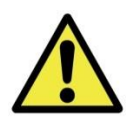

Путь к каталогу должен включать имена каталогов, содержащих в своих названиях только заглавные и строчные буквы латинского алфавита, арабские цифры, нижнее подчёркивание «\_» и пробел.

Указав каталог установки, нажмите кнопку «Далее».

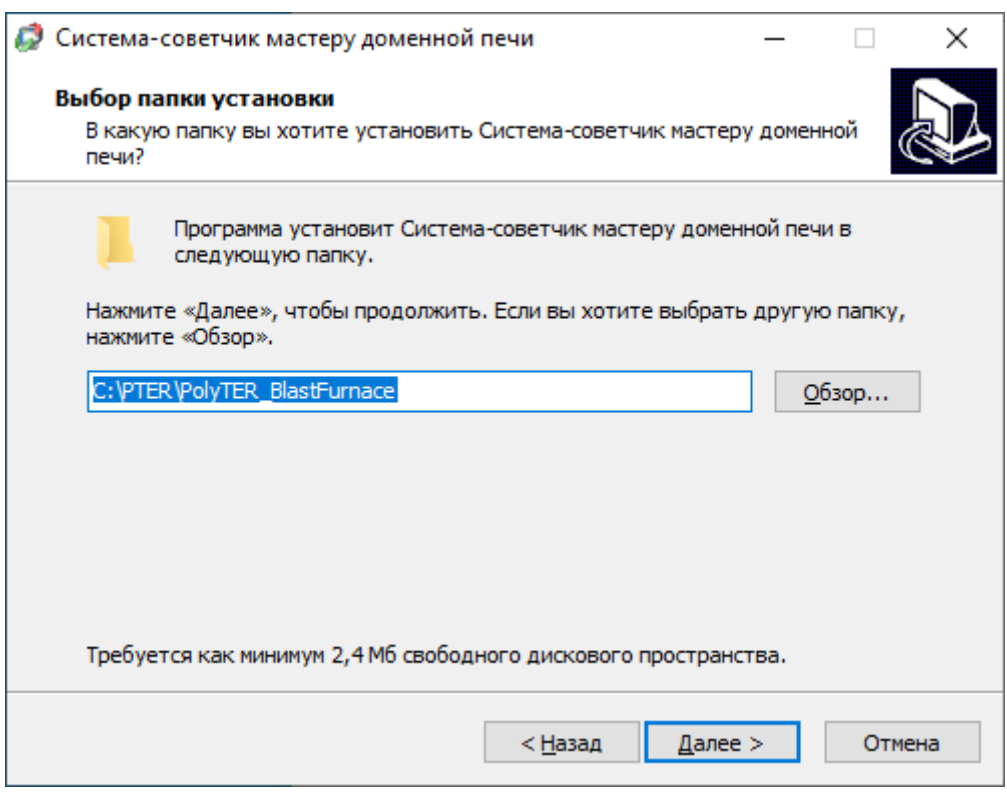

Рис. 2.3

#### <span id="page-6-0"></span>**Шаг 4.**

В следующем диалоговом окне [\(рис. 2.4\)](#page-7-0) выберите компоненты ПО АСДУ. После выбора необходимых компонентов нажмите кнопку «Далее».

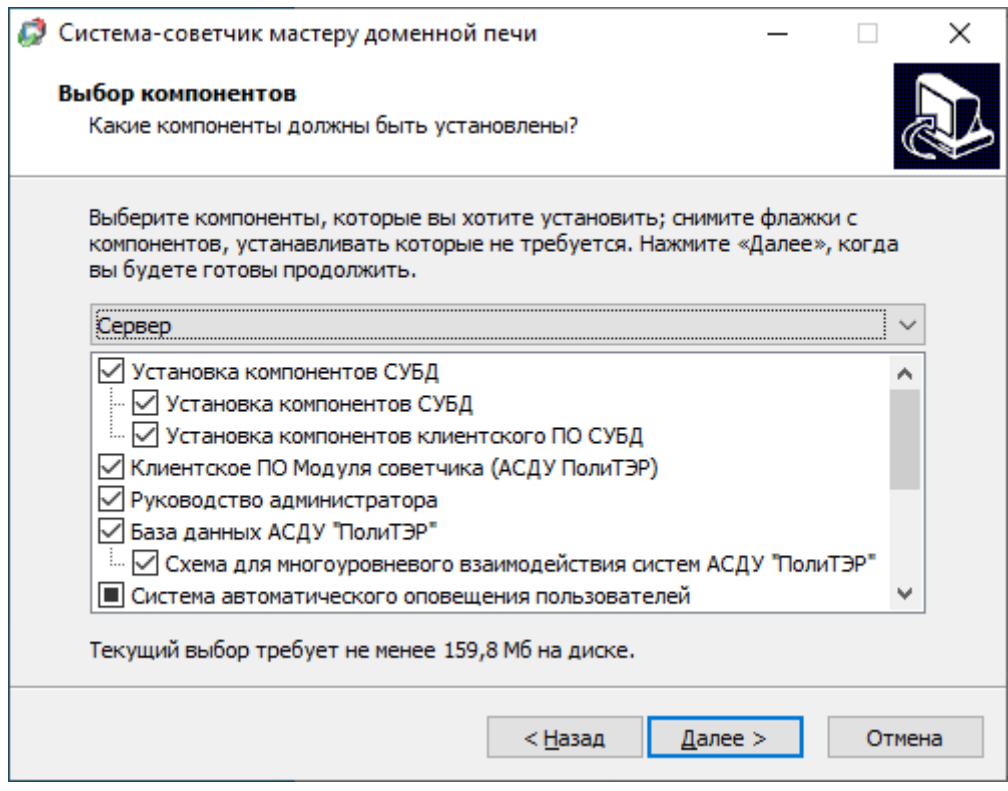

Рис. 2.4

#### <span id="page-7-0"></span>**Шаг 5.**

В следующем диалоговом окне [\(рис. 2.5\)](#page-7-1) выберите папку в меню «Пуск», в которой программа установки создаст необходимые ярлыки. После этого нажмите кнопку «Далее».

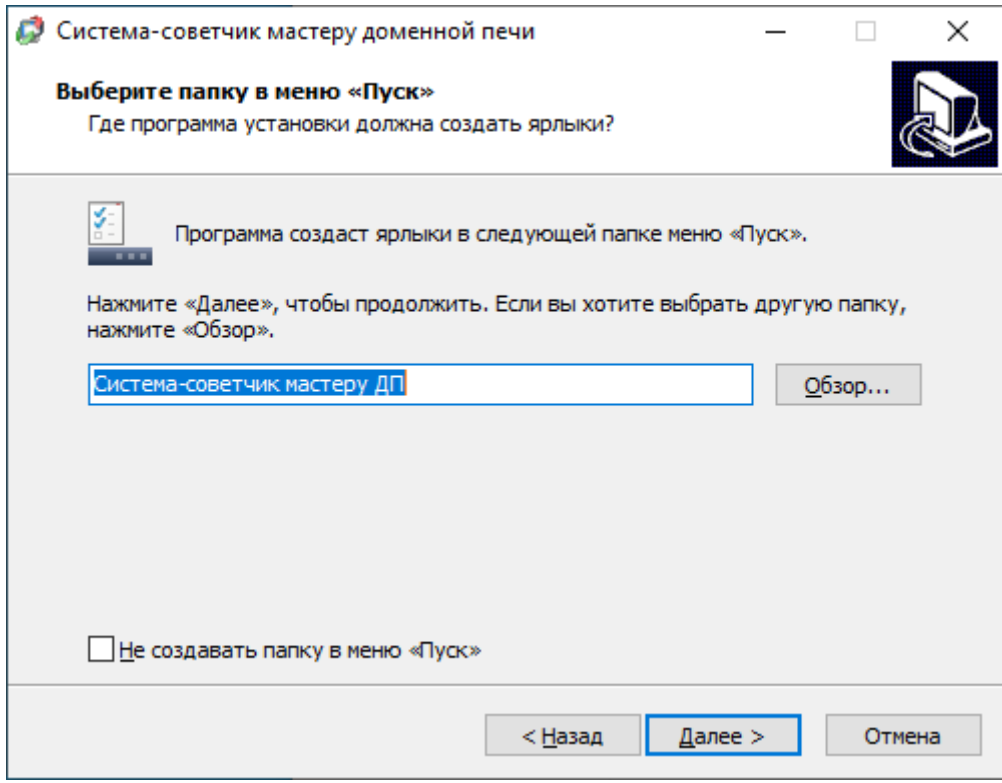

<span id="page-7-1"></span>Рис. 2.5

#### **Шаг 6.**

В следующем диалоговом окне [\(рис. 2.6\)](#page-8-0), необходимо указать параметры подключения к *Oracle Database*. Параметры и их значения указаны в [табл. 1.2.1.](#page-8-1)

| Параметр              | Пояснения                                                     |  |  |
|-----------------------|---------------------------------------------------------------|--|--|
| Адрес подключения,    | Формат: адрес                                                 |  |  |
| порт и имя БД         | где адрес – IP-адрес сервера БД (для локальной БД: 127.0.0.1) |  |  |
| Пароль администратора | Требуется ввести пароль                                       |  |  |

<span id="page-8-1"></span>Табл. 1.2.1 – Описание полей, необходимых для инициалтзации БД

После указания параметров подключения нажмите кнопку «Далее».

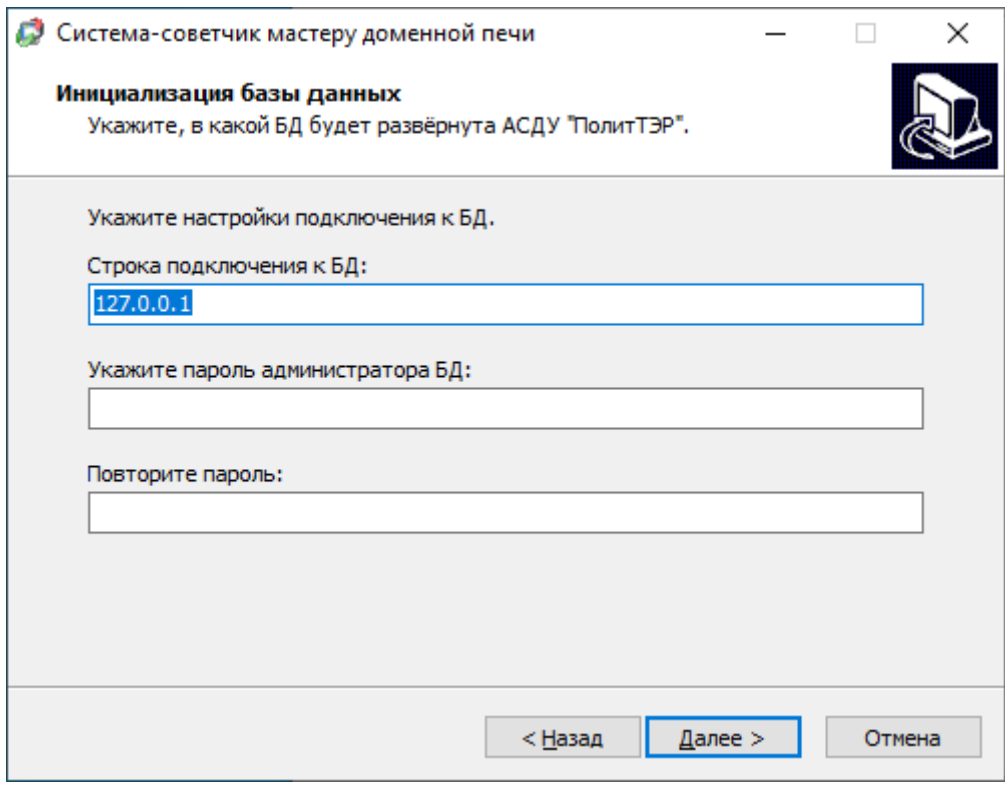

Рис. 2.6

#### <span id="page-8-0"></span>**Шаг 7.**

В следующем диалоговом окне [\(рис. 2.7\)](#page-9-0) подтвердите параметры установки АСДУ– нажмите кнопку «Установить».

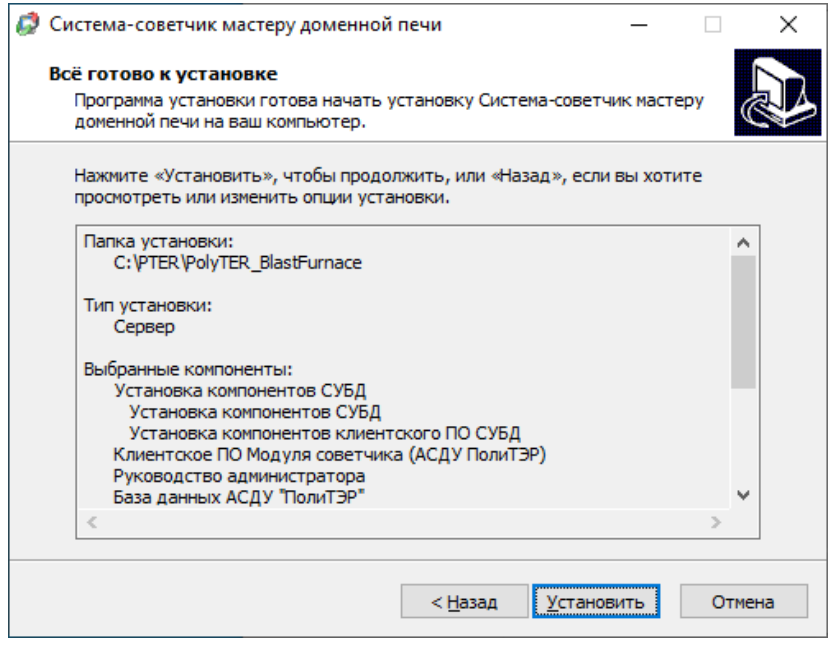

Рис. 2.7

#### <span id="page-9-0"></span>**Шаг 8.**

Дождитесь окончания процесса установки: это может занять некоторое время. В открывшемся диалоговом окне [\(рис. 2.8\)](#page-9-1) нажмите кнопку «Завершить». При отсутствии необходимости запуска клиентского ПО отключите галочку «Запустить систему-советчик мастеру ДП». На этом процесс установки ПО завершён.

<span id="page-9-1"></span>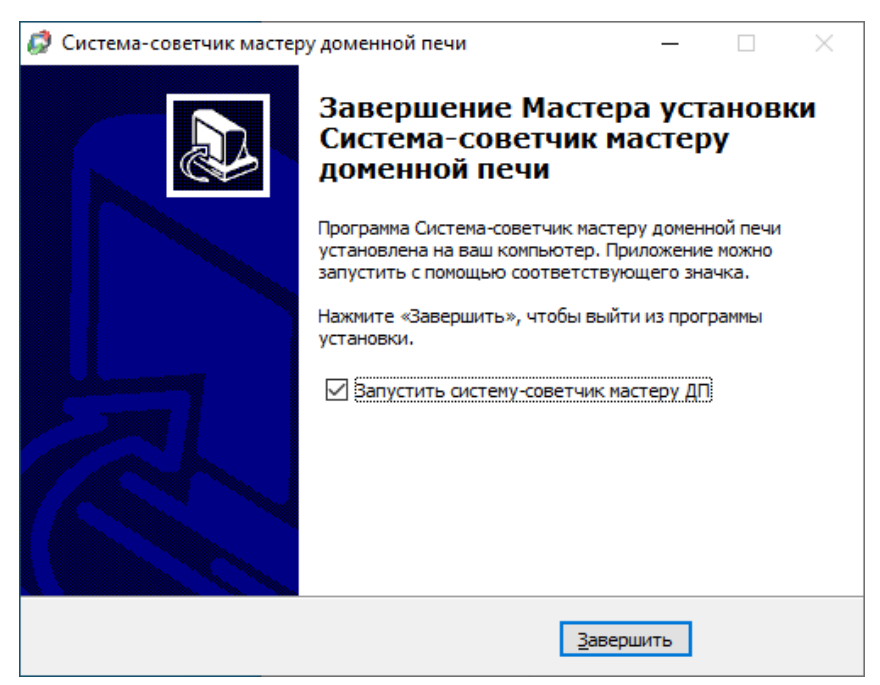

Рис. 2.8

#### <span id="page-10-0"></span>**2.1 Первичная проверка корректности установки ПО**

В меню «Пуск» в разделе «Система-советчик мастеру ДП» запустите ПО клиента по ярлыку «Советчик мастеру ДП». Откроется окно входа в систему [\(рис. 2.9\)](#page-10-1). В поле «Пользователь» введите имя пользователя. После установки системы имя пользователя– «Мастер 1» (без кавычек), пароль после установки системы пустой. Далее нажмите на кнопку «Начать работу».

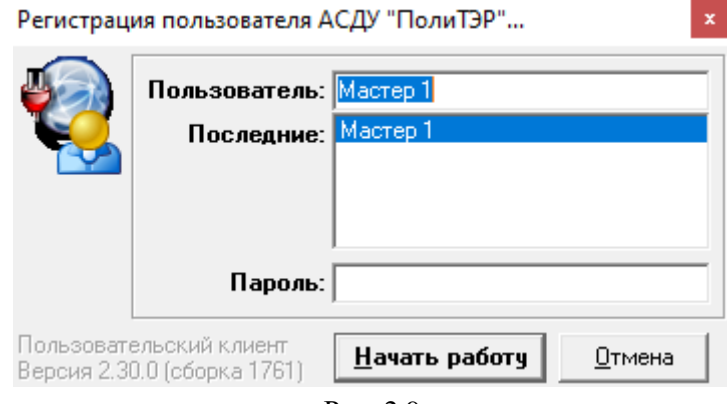

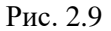

<span id="page-10-1"></span>Подождите, пока откроется основное окно приложения [\(рис. 2.10\)](#page-10-2). Время запуска может занимать до 5 минут в зависимости от технических характеристик серверного оборудования. После открытия приложения система не должна выдавать сообщений об ошибках, и в верхней левой части окна должны быть видны вкладки «Значения», «События», «Графики»). Это означает, что соединение ПО клиента АСДУ с СУБД *PostgreSQL* установлено и кодировки БД настроены корректно.

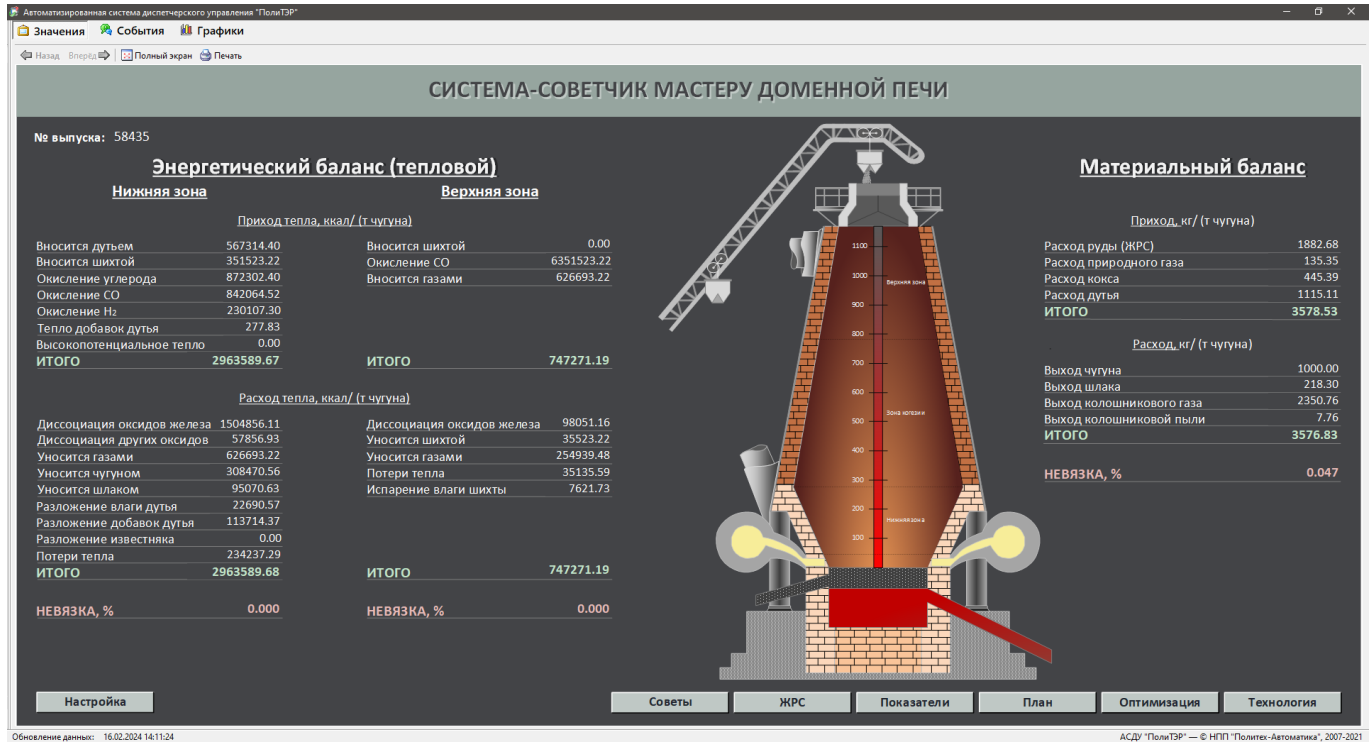

<span id="page-10-2"></span>Рис. 2.10

## <span id="page-11-0"></span>**ПРИЛОЖЕНИЕ 1. ПЕРЕЧЕНЬ ПРИНЯТЫХ ТЕРМИНОВ И СОКРАЩЕНИЙ**

БД – база данных.

- ОС операционная система.
- ПО программное обеспечение.

СУБД – система управления базой данных.

**Программное обеспечение «Система-советчик мастеру доменной печи». Инструкция по установке экземпляра программного обеспечения**

> Авторы-составители: Басалаев Александр Анатольевич

Текущая версия документа сформирована 20 января 2024 г.

Распространение и тиражирование настоящего документа и отдельных его частей допускается только с письменного разрешения ООО НПП «Политех-Автоматика».